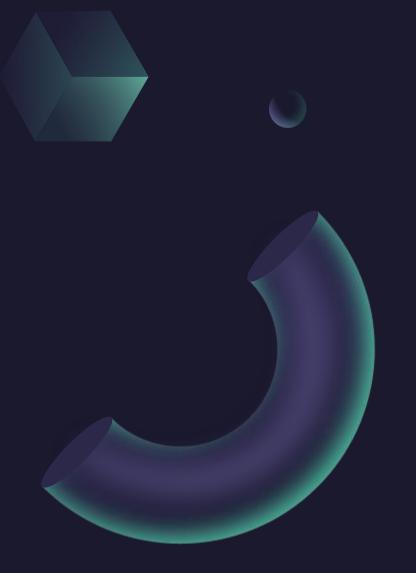

## First steps to run my own train

Márquez Ramírez Juan Carlos Tuesday, July 16, 2024

Supervisor:

Dr. Vadim Kolesnikov Dra. Ivonne Maldonado Dr. Viktar Kireyeu

## Running in the Offline Cluster

We have a lot of information, so I chose to divided on many lists and run to the cluster.

each list have 1111 lines with 500 events

-rw-r--r-- 1 jcmarqzra nica 18K jul 10 11:48 lista198.txt -rw-r--r-- 1 jcmarqzra nica 179K jul 10 13:59 listareq28 2.txt -rw-r--r-- 1 jcmarqzra nica 179K jul 10 13:59 listareq28\_3.txt -rw-r--r-- 1 jcmarqzra nica 179K jul 10 14:00 listareq28\_4.txt -rw-r--r-- 1 jcmarqzra nica 179K jul 10 14:00 listareq28\_5.txt -rw-r--r-- 1 jcmarqzra nica 179K jul 10 14:00 listareq28\_6.txt -rw-r--r-- 1 jcmarqzra nica 179K jul 10 14:00 listareq28 7.txt -rw-r--r-- 1 jcmarqzra nica 179K jul 10 14:01 listareq28 8.txt -rw-r--r-- 1 jcmargzra nica 179K jul 10 14:01 listareg28 9.txt -rw-r--r-- 1 jcmarqzra nica 162 jul 10 14:01 listareq28 0.txt -rw-r--r-- 1 jcmarqzra nica 180K jul 10 14:02 listareq28 11.txt -rw-r--r-- 1 jcmarqzra nica 180K jul 10 14:07 listareq28\_12.txt -rw-r--r-- 1 jcmarqzra nica 180K jul 10 14:12 listareq28\_13.txt -rw-r--r-- 1 jcmarqzra nica 180K jul 10 14:12 listareq28\_14.txt -rw-r--r-- 1 jcmargzra nica 180K jul 10 14:12 listareg28 15.txt -rw-r--r-- 1 jcmargzra nica 180K jul 10 14:12 listareg28 16.txt -rw-r--r-- 1 jcmarqzra nica 180K jul 10 14:19 listareq28 17.txt -rw-r--r-- 1 jcmarqzra nica 180K jul 10 14:19 listareq28\_18.txt -rw-r--r-- 1 jcmarqzra nica 180K jul 10 14:26 listareq28 19.txt -rw-r--r-- 1 jcmarqzra nica 18K jul 10 16:13 lista199.txt

• This file generated many files to run each list.

```
#!/bin/sh
for ((INDEX = 0; INDEX < 19; INDEX++))
do
cp NucleiAna.json NucleiAna${INDEX}.json
sed -e "s/RunAnalyses/RunAnalyses${INDEX}/; s/list/listareq28_${INDEX}/; s/pCentry/
pCentry${INDEX}/; s/taskNucleiy/taskNucleiy${INDEX}/; s/NucleiAna.json/NucleiAna
${INDEX}.json/" RunAnalyses.C > RunAnalyses${INDEX}.C
done
```

• This file run the train over the lists

```
#!/bin/sh
#SBATCH --ntasks-per-node=1
#SBATCH --mem-per-cpu=8192M # that much memory for simulation and reconstruction jobs
only
#SBATCH --time=14-00:00:0
#SBATCH -p nica
#SBATCH -p nica
#SBATCH --array=0-19
source /cvmfs/nica.jinr.ru/sw/os/login.sh
module add mpddev
export MPDR00T=/scratch2/lhep/users/jcmarqzra/mpd
source $MPDR00T/config/env.sh
```

root -l -b -q "RunAnalyses\$SLURM\_ARRAY\_TASK\_ID.C"

# My own train

## From INTEREST Program

Form my job on the INTEREST Program a take this files and star to edit to find new things:

### MpdPtMCAnalysisTask.h

#### Q = - • jcmarqzra@ncx102:~/mpdroot-dev/physics/simplePt #ifndef MPDPTMCANALYSISTASK H #define MPDPTMCANALYSISTASK H }//fin del loop de los tracks montecarlo #include "TH1.h' /Reconstructed tracks #include "TH2.h fTDstEvent = event.fMPDEvent; fTMpdGlobalTracks = event.fMPDEvent->GetGlobalTracks(); //#define BOOST BIND GLOBAL PLACEHOLDERS //#include <boost/foreach.hpp> Int t ntracks=fTMpdGlobalTracks->GetEntriesFast(); //#include <boost/property\_tree/ptree.hpp> //#include <boost/property\_tree/json\_parser.hpp> MpdTrack \*track = (MpdTrack\*) fTMpdGlobalTracks->UncheckedAt(i); class MpdPtMCAnalysisTask : public MpdAnalysisTask { Int t idtrack = track->GetID(): MpdMCTrack \*mcTr = (MpdMCTrack\*)fTMCTracks->UncheckedAt(idtrack); public: MpdPtMCAnalysisTask() {} MpdPtMCAnalysisTask(const char \*name, const char \*outputName = "taskName"); ~MpdPtMCAnalysisTask() {} Double\_t ptmc = mcTr->GetPt(); void UserInit(); if(pdg == 321) void ProcessEvent(MpdAnalysisEvent &event); void Finish(); Double t massK =0.493; Double t Enposk=TMath::Sqrt(massK\*massK+P.Mag2()); //Double\_t ptmc fhistEnposk->Fill(Enposk): }else if(pdg == 211) //Double\_t pt; void setOutFile(std::string filename = "histos.root") { mOutFile = filename; } Double t massPi = 0.139: Double\_t Enpospi=TMath::Sqrt(massPi\*massPi+P.Mag2()); }else if(pdg == 2212) std::string mOutFile = "histos.root" ; Double\_t massPro = 0.938; // std::string mParamConfig; Double\_t Enpospro=TMath::Sqrt(massPro\*massPro+P.Mag2()); MpdEvent \*fTDstEvent; TClonesArray \*fTMCTracks; TClonesArray \*fTMpdGlobalTracks = nullptr; TH1F \*fhistPtMC; TH1F \*fhistetaMC; Double\_t Enpos=mcTr->GetEnergy(); TH1F \*fhistEnposMC; //histrograms for particles TH1F \*fhistEnposkMC; Double\_t PT= (pt - (ptmc)) / (ptmc) TH1F \*fhistEnpospiMC: fhistPtY->Fill(mcTr->GetRapiditv(), PT): TH1F \*fhistEnposproMC; //HReconstruidos /\* float dEdx = track->GetdEdXTPC(); mhdEdx->Fill(TMath::Abs(ptmc)\*TMath::CosH(etamc), dEdx) TH1F \*fhistPt; Comienzo MpdPtMCAnalysisTask.cxx 172.1 MpdPtMCAnalysisTask.h 1.1 86%

MpdPtMCAnalysisTask.cxx

5

## Not work

 $\bigcirc$ 

When I train to run "cmake .." & "make -j16 install". I get several errors, but the next error remains.

I asked Dr. Ivonne for help, but we couldn't find the problem. Then we decided to rewrite the entire train.

[100%] Linking CXX shared library ../../lib/libMpdexample.so /cvmfs/nica.jinr.ru/sw/202309/slc7\_x86-64/GCC-ToolChain/v13.2.0-1/bin/../lib/gcc/x86\_64 -unknown-linux-gnu/13.2.0/../../../x86\_64-unknown-linux-gnu/bin/ld: cannot find -lpy thia8: No existe el fichero o el directorio collect2: error: ld returned 1 exit status make[2]: \*\*\* [lib/libMpdexample.so.18.6.10] Error 1 make[1]: \*\*\* [physics/simplePt/CMakeFiles/Mpdexample.dir/all] Error 2 make: \*\*\* [all] Error 2 [icmargzra@ncx102 build]S rm -rf \*

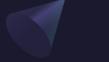

## The Next Steps

I'm going to rewrite the whole train, checking that everything is working well before I start implementing things.

Once the train works perfectly, we will get the histogram of "Pt vs Rapidity".

Double\_t pt = track->GetPt(); // Tranverse moment
Double\_t ptmc = mcTr->GetPt(); // Monte Carlo Tranverse Momemt
Double\_t PT= (pt - (ptmc)) / (ptmc);
fhistPtY->Fill(mcTr->GetRapidity(), PT);

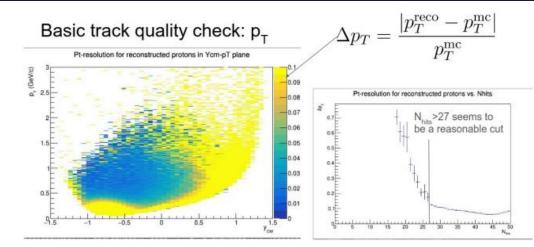

It seems the pt-resolution drops in the forward rapidity region ( $y_{CM}$ >0.5)